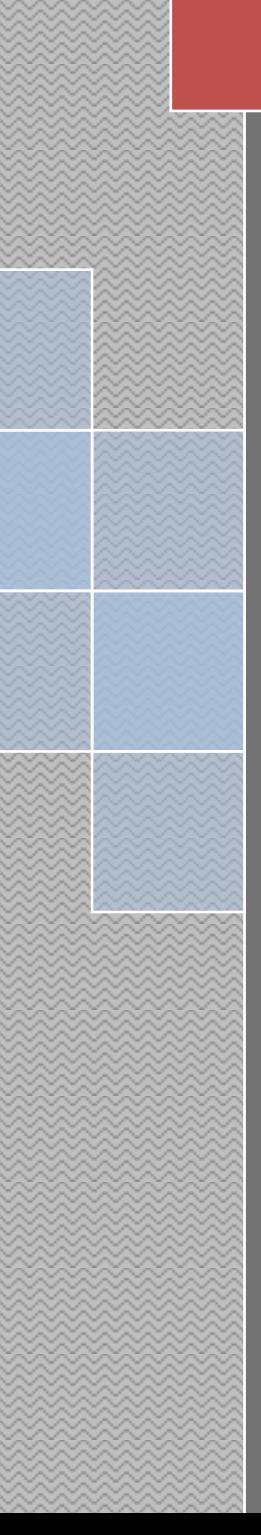

# T10COT

## User Manual

#### **CATALOG**

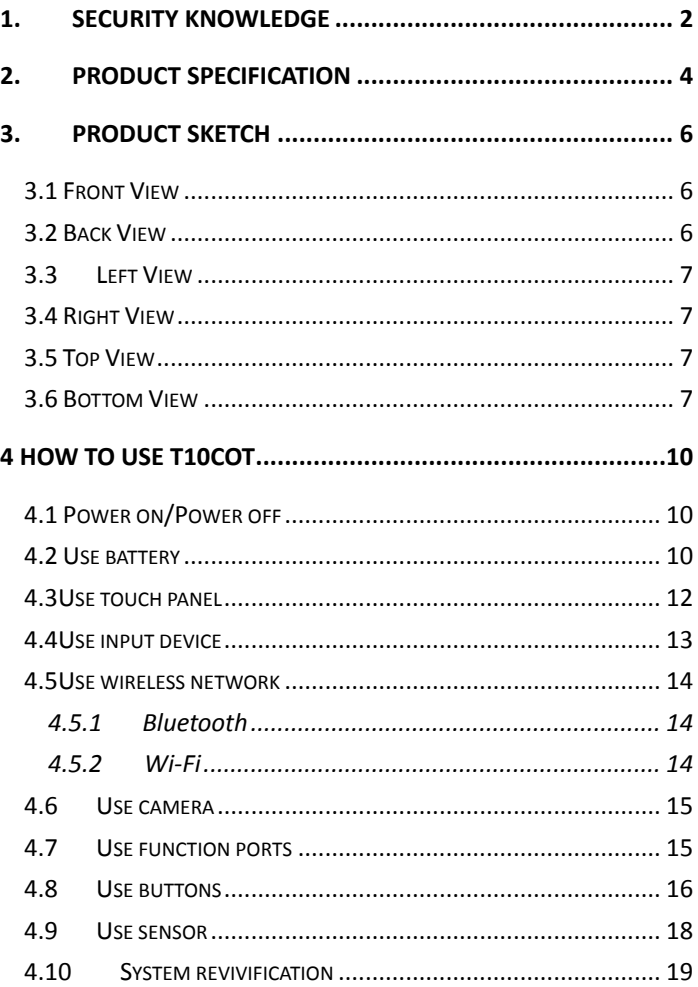

### <span id="page-2-0"></span>**1. Security knowledge**

These notice items below will help to prolong your notebook's life. When meet questions in using, you can ask for help from professional person except for the manual. Don't use the damaged power line, attachment or other peripheral devices.

Avoid dense liquor such as thinner, benzene or other chemical contact your notebook surface.

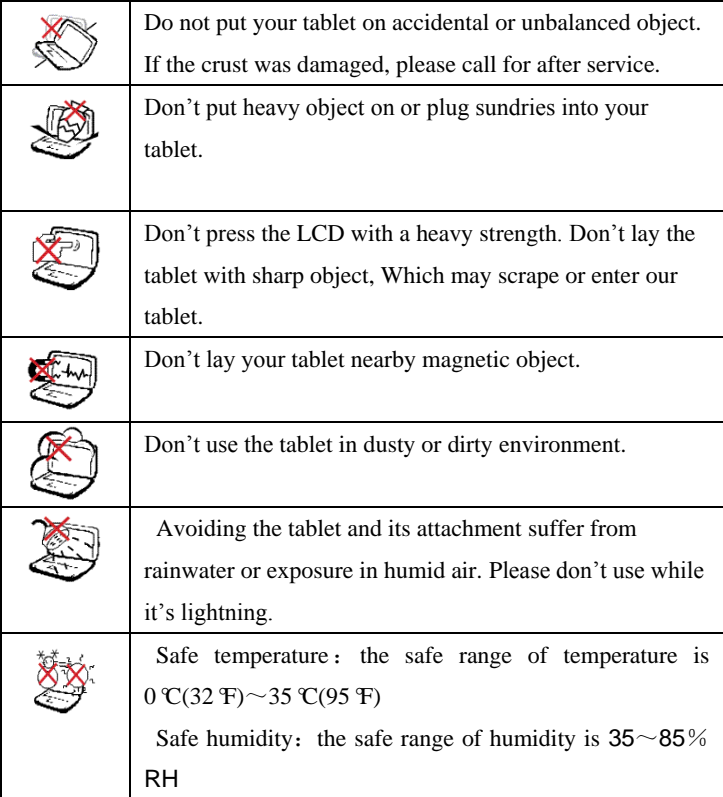

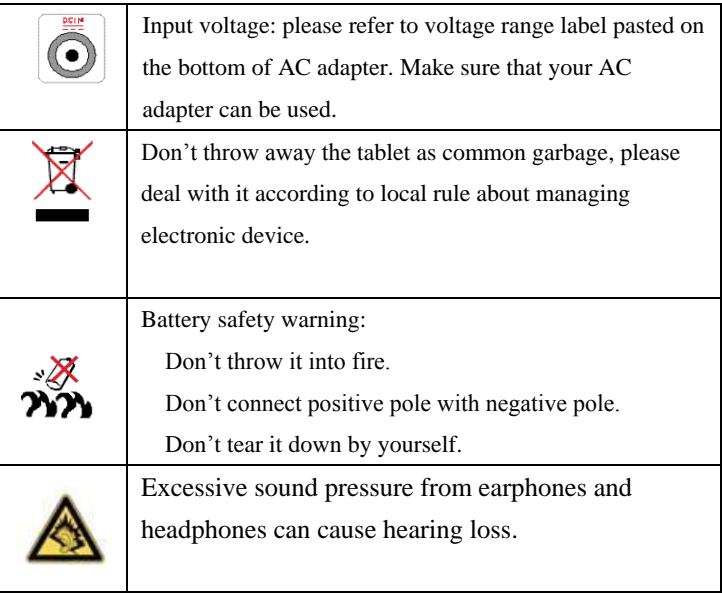

## <span id="page-4-0"></span>**2. Product specification**

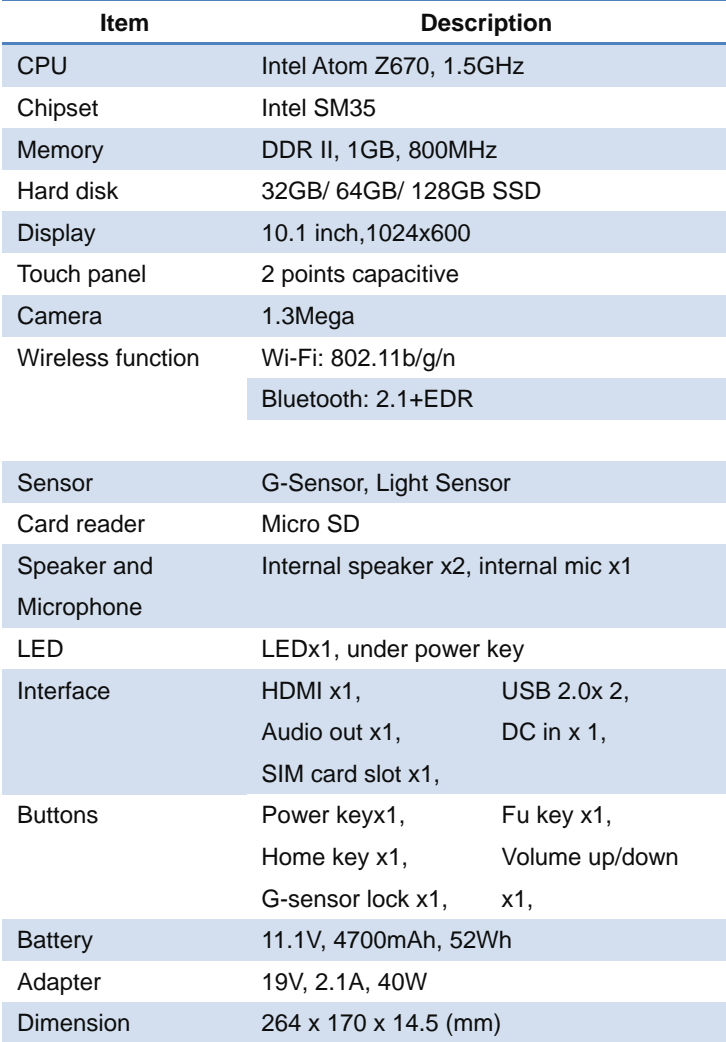

Weight  $\sim$ 900g (without adapter) Operating system Windows 7 Home Premium

## <span id="page-6-0"></span>**3. Product Sketch**

<span id="page-6-1"></span>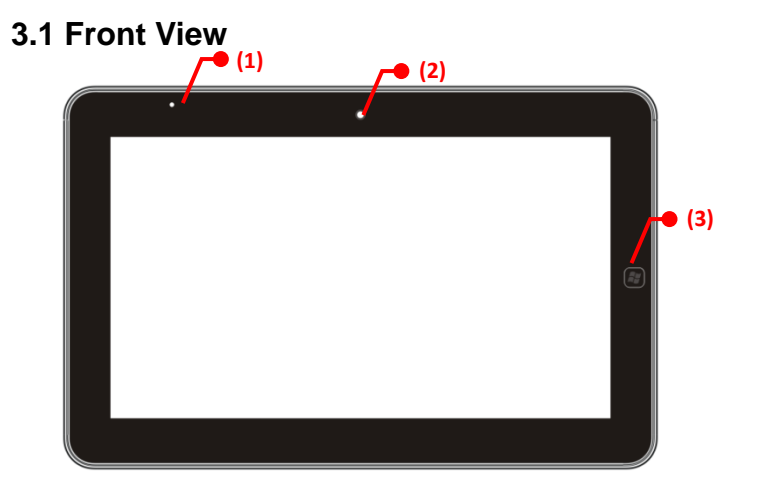

#### <span id="page-6-2"></span>**3.2 Back View**

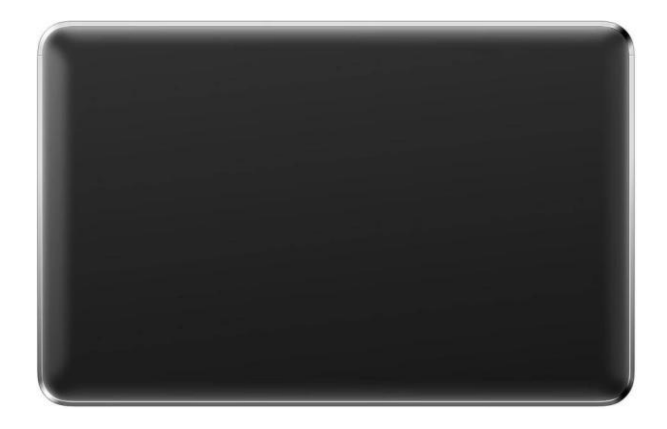

#### <span id="page-7-0"></span>**3.3 Left View**

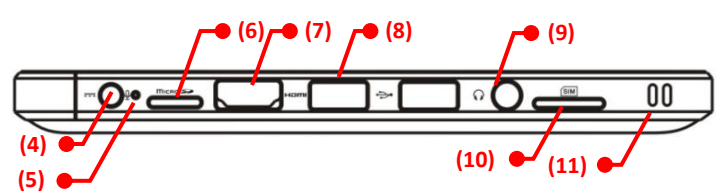

#### <span id="page-7-1"></span>**3.4 Right View**

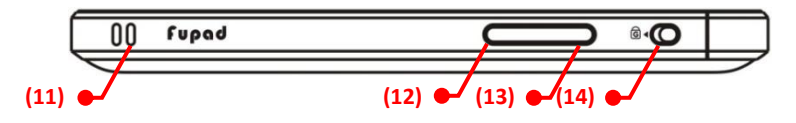

#### <span id="page-7-2"></span>**3.5 Top View**

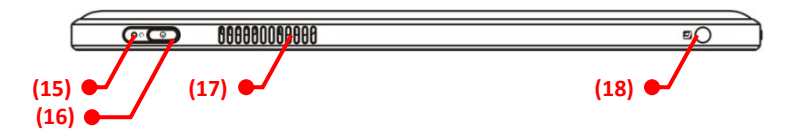

#### <span id="page-7-3"></span>**3.6 Bottom View**

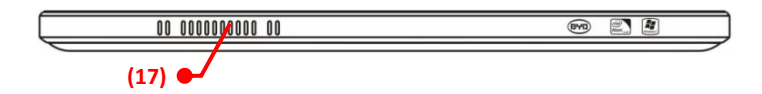

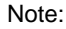

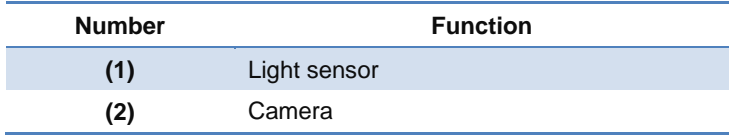

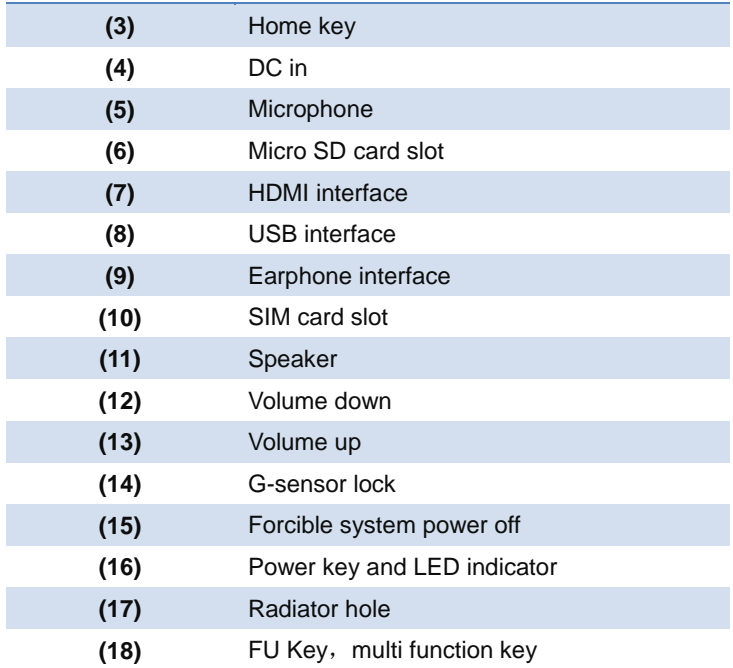

#### Power LED status:

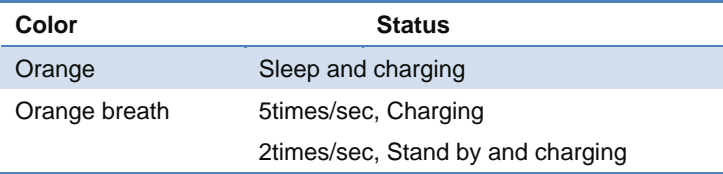

How to use your Micro SD and SIM card:

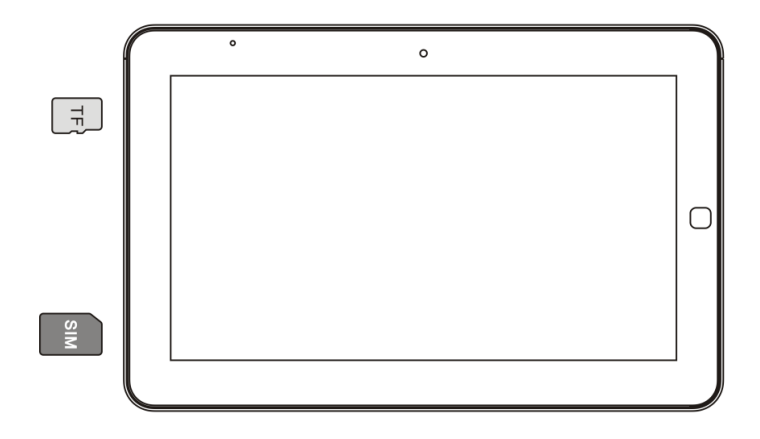

## <span id="page-10-0"></span>**4 How to use T10COT**

#### <span id="page-10-1"></span>**4.1 Power on/Power off**

#### **Power on**:

You can use adapter or battery directly as your tablet's power supply.

- (1) When you use adapter as your power supply, press power button "**(16)**" for a seconds to power on the tablets.
- (2) When you use battery as your power supply, press power button "**(16)**" for 2 seconds to power on the tablets.

#### **Power off**:

- (1) You can select start menu "Start"  $\rightarrow$  "Power off" in Windows 7 Home premium to power off your tablet.
- (2) You can press power button "**(16)**" for 4 seconds to power off forcible.
- (3) You can press Forcible system power off button "**(15)**" for a second to power off forcible.

#### **Restart**:

(1) You can select start menu "Start"  $\rightarrow$  "Restart" in Windows 7 Home premium to restart your tablet.

#### <span id="page-10-2"></span>**4.2 Use battery**

(1) To arrange your power supply reasonable for longer using time, you can select start menu "Start"→ "Control panel" → "Power options" in Windows 7 Home premium to select your battery mode.

- (2) You can select start menu "Start"→ "Control panel" → "Power options"  $\rightarrow$  "Create a power plan" in Windows 7 Home premium to adjust your battery mode. The setting includes low battery alert, power button management, sleep management and so on. The default setting of the tablets is: it will be an audio alert when power saving lower than 7%; it will be in sleep mode when power saving lower than 4%; it will be power off when power saving lower than 2%.
- (3) Storage about battery: The best storage environment for battery is 10℃ $\sim$ 35℃ in a dry environment. The battery life will be reduced if you put the battery in a higher or lower temperature. If the battery is damaging, please contact the service center. The capacitive of battery will reduce slowly if you do not use it.

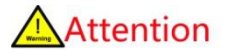

- The tablet use a huge capacitive internal li-ion battery as power supply, the battery can't be teardown by the end user. Please repair and replacing it in the service center.
- The tablet uses a special adapter. Please do not use the adapter and power cord without certification.
- We suggest you have the battery fully charge when you first use it.
- Please charge the battery every three months at least if

you do not use the tablet for a long time.

- The battery life and charge time is limited (about 300 times). If you find out the using time is lost too much after charging, we suggest you to contact the service center to change a new one. The battery will stop charging in a high temperature or voltage. Please contact the service center when you find that the battery charging is fail.
- Risk of explosion if battery is replaced by an incorrect type.
- Dispose of used batteries according to the instructions.
- Replace battery with(BYD LITHIUM BATTERY CO., LTD,SL624473\_2P3S) only.Use of another battery may present a risk of fire or explosion.
- Dispose of used battery promptly.Keep away from children.Do not disassemble and do not dispose of in fire.

#### <span id="page-12-0"></span>**4.3Use touch panel**

The tablet has a two point capacitive touch panel. You can use your finger for click, traipse, zoom out, zoom in and so on. You can press for 2 seconds to activize the selecting menu.

- (1) You can select start menu "Start"→ "Control panel"→ "Pen and touch" to make your user experience setting.
- (2) You can select start menu "Start"  $\rightarrow$  "Control panel"  $\rightarrow$ "Tablet PC setting"  $\rightarrow$  "Calibration" to adjust your touch panel.

(3) You can long press the function key (FU key) "**(18)** " to have a automatic calibration.

## Attention

- Use finger or pen to click the touch panel lightly. Do not use sharp objects to click on the touch panel.
- Do not put on electriferous objects on the screen, otherwise it will affect your touch panel.
- Do not use wet finger to click the touch panel.

#### <span id="page-13-0"></span>**4.4Use input device**

The tablet use a windows 7 home premium operation system, the edition has a soft keyboard.

- (1) You can click in the input frame in the operation system, a soft keyboard icon will appear, click the soft keyboard to use it.
- (2) Traipse the bright bar on the left of the screen and use the soft keyboard.
- (3) You can use hand writing function in the windows 7 soft keyboard.
- (4) You can use a external keyboard and mouse though USB port.
- (5) You can press function key (FU key) "**(18)** " to use the soft keyboard.

#### <span id="page-14-0"></span>**4.5Use wireless network**

The tablet has internal Bluetooth, Wi-Fi that you can have a network connection, access information, transfer information in WLAN or LAN.

#### <span id="page-14-1"></span>4.5.1Bluetooth

- (1) The tablet includes a Bluetooth 2.1 module. You can press the icon  $\bullet$  on the right bottom of the screen to do the Bluetooth setting.
- (2) You can buy or download a Bluetooth management software to use Bluetooth earphone, Bluetooth network and so on.
- (3) You can press function key (FU key) "**(18)**" to use the software switch. Tough the software switch, you can open or shut down the Bluetooth to saving power.

#### <span id="page-14-2"></span>4.5.2 Wi-Fi

- (1) The tablet includes a Wi-Fi 802.11b/g/n wireless module. You can press  $\mathbb{R}^n$  on the right bottom of the screen to do the wireless setting.
- (2) Press the refresh icon for wireless router in the area. Click the router and select "connect", enter the router password to access the internet.
- (3) Select "Start"  $\rightarrow$  "Control panel"  $\rightarrow$  "Network and control panel" to do the wireless network setting.
- (4) You can press function key (FU key) "**(18)**" to use the software switch. Tough the software switch, you can

open or shut down the Wi-Fi to saving power.

#### <span id="page-15-0"></span>**4.6 Use camera**

The tablet includes a 1.3 Mega pixel camera for on-line video and photos.

- (1) You can buy or download camera application software to take photos, edit photos and so on.
- (2) You can use it for on-line video though net meeting, charting and other on-line applications.
- (3) You can press function key (FU key) "**(18)**" to use the software switch. Tough the software switch, you can open or shut down the camera. You can use camera application when you open the camera.

#### <span id="page-15-1"></span>**4.7 Use function ports**

- (1) USB ports: the tablet includes two USB 2.0 ports which support PNP (Plug-and-Play). You can use it for mobile hard disk, U-disk, mouse, keyboard, optical disk and so on.
- (2) HDMI ports: the tablet includes a HDMI port. You can connect to a HDMI display. You can click the icon on the right bottom of the screen and select "Graphic attribute" to do your settings.
- (3) Audio out: the tablet includes a 3.5mm standard audio out for earphone and sound box.
- (4) SIM card slot: the tablet includes a SIM card slot for SIM card. You can select different SIM card type base on

your need.

(5) Micro SD card reader: the tablet includes a micro SD card slot for external storage. The tablet supports max 32GB micro SD card.

## Attention

- The SIM card do not support PNP. Please change SIM card when the tablet is power off.
- The tablet includes internal microphone. The audio out port do not support external microphone.

#### <span id="page-16-0"></span>**4.8 Use buttons**

(1) Power button:

You can use power button for power on, power off, enter sleeping mode and so on. You can select "Start"→ "Control panel"  $\rightarrow$  "Power options"  $\rightarrow$  "Change plan settings" → "Change advanced power settings" to do the power button settings.

(2) Function key:

You can use the application software though the function key.

• Wi-Fi, Bluetooth switch

You can open or shut down the Wi-Fi and Bluetooth function though the button.

Windows task manager

You can use windows task manager to manage the

applications though the button when the program stop.

Camera

You can open or shut down the camera though the button. When the camera is open, you can use the camera application.

• LCD backlight switch

When the light senor has been shut down, you can use the application to adjust the LCD backlight.

Touch panel switch

You can open or shut down the touch panel to avoid the miss touch when using or traveling. The tablet will show a message when the touch panel has been locked. You can long press the function key(FU key)"**(18)** "for 2 seconds to unlock it.

Soft keyboard

You can use the system soft keyboard when the desktop is covered by some especial application.

• Light sensor switch

You can open or shut down the light sensor though the button.

Touch panel calibration

You can long press the function key (FU key) "**(18)**"for 2 seconds to calibrate the touch panel automatically.

One key revivification

You can long press the function key (FU key) "**(18)**" after the product logo when system booting to enter the system revivification. You can reset your tablet to an original status.

## Attention

 The functions of the function key is an increment function, the specification change will be without notification.

#### (3) Home Key:

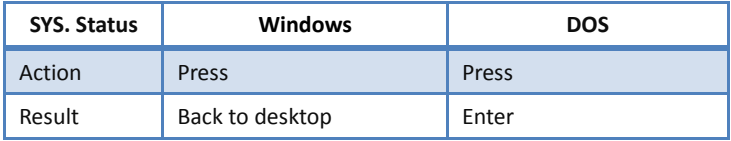

#### (4) Volume up/ down key:

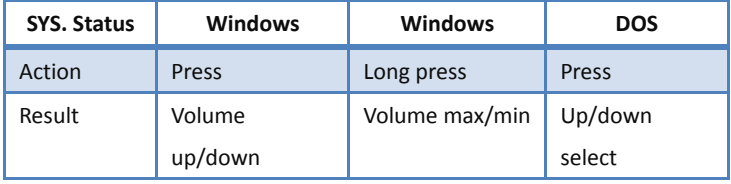

#### (5) G-sensor lock:

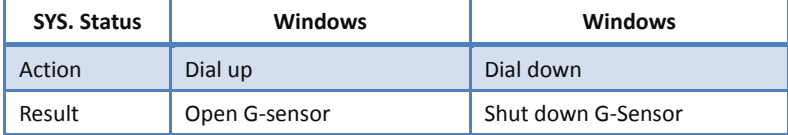

#### <span id="page-18-0"></span>**4.9 Use sensor**

- (1) The tablet includes a G-sensor which can rotate the screen for easy reading. It can also support other application which needs the G-sensor.
- (2) You can lock the G-Sensor though G-sensor lock key "**(14)**"

to fix the screen.

- (3) The tablet includes a light sensor which and adjust the LCD backlight depends on the environment. The lighter environment is, the lighter LCD backlight; the darker environment is, the darker LCD backlight.
- (4) You can press function key (FU key) "**(18)**" to use the software switch. Tough the software switch, you can open or shut down the light sensor.

#### <span id="page-19-0"></span>**4.10 System revivification**

- (1) You can select "Start" $\rightarrow$  "Control panel"  $\rightarrow$  "Recovery" to set a system revert point for revivification.
- (2) You can long press the function key (FU key) "(18)" after the product logo when system booting to enter the system revivification. You can reset your tablet to an original status.
- (3) You can use a external USB optical disk for a windows 7 install disk to resume the system.

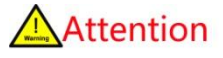

- This device complies with Part 15 of the FCC Rules. Operation is subject to the following two conditions: (1)this device may not cause harmful interference,and (2)this device must accept any interference received ,including interference that may cause undesired operation.
- Changes or modifications not expressly approved by

the part responsible for compliance could void the use's authority to operate the equipment.

This equipment has been tested and found to comply with the limits for a class B digital device,pursuant to part 15 of the FCC Rules.These limits are designed to provide reasonable protection against harmful interference in a residential installation. This equipment generates,uses and can radiate radio frequency energy and ,if not installed and used in accordance with the instructions,may cause harmful interference to radio communications.However,there is no guarantee that interference will not occur in a particular installation.If this equipment dose cause harmful interference to radio or television reception,which can be determined by turning the equipment off and on ,the user is encouraged to try to correct the interference by one or more of the following measures:

-Reorient or relocate the receiving antenna. -Increase the separation between the equipment ande receiver

-Connect the equipment into an outlet on a circuit different from that to which the receiver is connected. -Consult the dealer or an experienced radio/TV echnician for help.